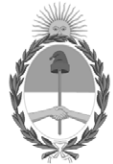

**República Argentina - Poder Ejecutivo Nacional** 2021 - Año de Homenaje al Premio Nobel de Medicina Dr. César Milstein

#### **Disposición**

**Número: DI-2021-5254-APN-ANMAT#MS** 

# DI-2021-5254-APN-ANMAT#MS<br>CIUDAD DE BUENOS AIRES<br>Domingo 18 de Julio de 2021

**Referencia:** 1-0047-3110-001227-20-6

VISTO el Expediente Nº 1-0047-3110-001227-20-6 del Registro de esta Administración Nacional de Medicamentos, Alimentos y Tecnología Médica (ANMAT), y

CONSIDERANDO:

Que por las presentes actuaciones TRIDIAGNOS S.A., solicita se autorice la inscripción en el Registro Productores y Productos de Tecnología Médica (RPPTM) de esta Administración Nacional, de un nuevo producto médico.

Que las actividades de elaboración y comercialización de productos médicos se encuentran contempladas por la Ley 16463, el Decreto 9763/64, y MERCOSUR/GMC/RES. Nº 40/00, incorporada al ordenamiento jurídico nacional por Disposición ANMAT Nº 2318/02 (TO 2004), y normas complementarias.

Que consta la evaluación técnica producida por el Instituto Nacional de Productos Médicos, en la que informa que el producto estudiado reúne los requisitos técnicos que contempla la norma legal vigente, y que los establecimientos declarados demuestran aptitud para la elaboración y el control de calidad del producto cuya inscripción en el Registro se solicita.

Que corresponde autorizar la inscripción en el RPPTM del producto médico objeto de la solicitud.

Que se actúa en virtud de las facultades conferidas por el Decreto N° 1490/92 y sus modificatorios.

#### EL ADMINISTRADOR NACIONAL DE LA ADMINISTRACIÓN NACIONAL DE

#### MEDICAMENTOS, ALIMENTOS Y TECNOLOGÍA MÉDICA

#### DISPONE:

ARTÍCULO 1º.- Autorízase la inscripción en el Registro Nacional de Productores y Productos de Tecnología Médica (RPPTM) de la Administración Nacional de Medicamentos, Alimentos y Tecnología Médica (ANMAT) del producto médico marca NEUSOFT, nombre descriptivo Tomógrafo Computado de Corte Múltiple y nombre técnico Sistemas de Exploración por Tomografía Computarizada, de acuerdo con lo solicitado por TRIDIAGNOS S.A., con los Datos Identificatorios Característicos que figuran al pie de la presente.

ARTÍCULO 2º.- Autorízanse los textos de los proyectos de rótulo/s y de instrucciones de uso que obran en documento N° IF-2021-60607406-APN-INPM#ANMAT.

ARTÍCULO 3º.- En los rótulos e instrucciones de uso autorizados deberá figurar la leyenda "Autorizado por la ANMAT PM-1081-30", con exclusión de toda otra leyenda no contemplada en la normativa vigente.

ARTICULO 4°.- Extiéndase el Certificado de Autorización e Inscripción en el RPPTM con los datos característicos mencionados en esta disposición.

ARTÍCULO 5º.- La vigencia del Certificado de Autorización será de cinco (5) años, a partir de la fecha de la presente disposición.

ARTÍCULO 6º.- Regístrese. Inscríbase en el Registro Nacional de Productores y Productos de Tecnología Médica al nuevo producto. Por el Departamento de Mesa de Entrada, notifíquese al interesado, haciéndole entrega de la presente Disposición, conjuntamente con rótulos e instrucciones de uso autorizados y el Certificado mencionado en el artículo 4°. Gírese a la Dirección de Gestión de Información Técnica a los fines de confeccionar el legajo correspondiente. Cumplido, archívese.

#### DATOS IDENTIFICATORIOS CARACTERISTICOS

Nombre descriptivo: Tomógrafo Computado de Corte Múltiple

Código de identificación y nombre técnico del producto médico, (ECRI-UMDNS):

13-469 Sistemas de Exploración por Tomografía Computarizada

Marca(s) de (los) producto(s) médico(s): NEUSOFT

Clase de Riesgo: III

Indicación/es autorizada/s:

Tomografía computadorizada de cuerpo y cabeza

#### Modelos:

NeuViz 16 Classic; NeuViz 16 Essence; NeuViz PRIME; NeuViz GLORY; NeuViz 64 In; Neuviz 128 Período de vida útil: 10 años Condición de uso: Uso exclusivo a profesionales e instituciones sanitarias Fuente de obtención de la materia prima de origen biológico: No Corresponde No utiliza materia prima de origen biotecnológico Forma de presentación: Por Unidad Método de esterilización: No Corresponde Nombre del fabricante: Neusoft Medical Systems Co., Ltd Lugar de elaboración: No 177-1 Chuangxin Road, Hunnan District, Shenyang, Liaoning 110167, CHINA Expediente Nº 1-0047-3110-001227-20-6 AM

Digitally signed by GARAY Valeria Teresa Date: 2021.07.18 23:34:06 ART Location: Ciudad Autónoma de Buenos Aires

Valeria Teresa Garay Subadministradora Nacional Administración Nacional de Medicamentos, Alimentos y Tecnología Médica

### **Proyecto de rótulos según Anexo III.B de la disp. 2318/02 (TO 2004)**

## **Neusoft**

**Tomógrafo Computado de Corte Múltiple** *Modelo según corresponda (NeuViz 16 Classic; NeuViz 16 Essence; NeuViz PRIME; NeuViz GLORY; NeuViz 64 In; Neuviz 128)*

**Número de Serie:** xxxx

**Fecha de fabricación:** mm / aaaa

**Almacenamiento, Conservación Y/O Manipulación Del Producto:**

FRAGIL, PROTEGER DE LA HUMEDAD, NO ALMACENAR A LA INTEMPERIE**.**

**CONDICION DE USO: Uso exclusivo a profesionales e instituciones sanitarias**

*Vida útil: 10 años*

**Fabricante:**

No 177-1 Chuangxin Road, Hunnan District, Shenyang, Liaoning 110167, CHINA.

**Importador:**

TRIDIAGNOS S.A. ESTOMBA 855 – CP.: 1427 –CIUDAD AUTONOMA DE BUENOS AIRES- ARGENTINA

**Director Técnico:** Ing. Tomás Gutierrez **Autorizado por ANMAT, PM 1081-30** 

#### **Sumario de informaciones básicas de las instrucciones de uso según Anexo III.B de la Disp. 2318/02 (TO 2004)**

3.1. Las indicaciones contempladas en el ítem 2 de éste reglamento (Rótulo), salvo las que figuran en los ítem 2.4 y 2.5;( 2.4. El código del lote precedido por la palabra "lote" o el número de serie según proceda; 2.5. Si corresponde, fecha de fabricación y plazo de validez o la fecha antes de la cual deberá utilizarse el producto médico para tener plena seguridad)

# **Neusoft**

**Tomógrafo Computado de Corte Múltiple** *Modelo según corresponda (NeuViz 16 Classic; NeuViz 16 Essence; NeuViz PRIME; NeuViz GLORY; NeuViz 64 In; Neuviz 128)*

**Almacenamiento, Conservación Y/O Manipulación Del Producto:**

FRAGIL, PROTEGER DE LA HUMEDAD, NO ALMACENAR A LA INTEMPERIE**.**

**CONDICION DE USO: Uso exclusivo a profesionales e instituciones sanitarias**

*Vida útil: 10 años.*

**Fabricante:**

No 177-1 Chuangxin Road, Hunnan District, Shenyang, Liaoning 110167, CHINA.

**Importador:**

TRIDIAGNOS S.A. ESTOMBA 855 – CP.: 1427 –CIUDAD AUTONOMA DE BUENOS AIRES-ARGENTINA

**Director Técnico:** Ing. Tomás Gutierrez **Autorizado por ANMAT, PM 1081-30**

3.2. Las prestaciones contempladas en el ítem 3 del Anexo de la Resolución GMC N° 72/98 que dispone sobre los Requisitos Esenciales de Seguridad y Eficacia de los Productos Médicos y los posibles efectos secundarios no deseados;

#### **Sumario:**

El sistema usa una señal de rayos X atenuada para reconstruir las imágenes del cuerpo con el fin de proporcionar un diagnóstico clínico después de que los rayos X hayan penetrado en el organismo explorado.

Este sistema utiliza rayos X y una variedad de hardware y de software de detección y reconstrucción para generar las imágenes anatómicas. Estas imágenes tienen un amplio uso en la visualización y el diagnóstico de procesos de enfermedades y lesiones.

#### **Caracteristicas:**

Exclusivo detector de cuádruple muestreo Micro-STAR permite obtener imágenes de alta resolución. (TODOS LOS MODELOS)

Diseño integral de baja dosis con ClearView añade certeza diagnóstica en imágenes de dosis baja.(TODOS LOS MODELOS)

Una potente estación de trabajo ofrece una gama completa de aplicaciones clínicas con flujo de trabajo racional(TODOS LOS MODELOS)

La imagen cardíaca de baja dosis proporciona una visualización superior de las arterias coronarias.(SOLO MODELOS 64iN, 128, PRIME Y GLORY)

iHD (isotrópico de alta definición) de imágenes permite una alta resolución espacial: 24lp / cm.(SOLO MODELOS 128, PRIME Y GLORY)

#### **Principio de funcionamiento.**

Antes de realizar un estudio, el paciente se coloca en la mesa y se seleccionan una serie adecuada de los parámetros de imagen.

Una vez que se inicia un estudio, el tubo de rayos X gira alrededor del paciente y se proyecta un haz en abanico de rayos X a través del paciente.

Un sistema de detector de rayos X recoge la información de los rayos x y la convierte en valores digitales conocidos como "raw data" / "datos brutos". Un sistema informático se utiliza para procesar y reconstruir los datos en bruto en las imágenes DICOM. Estas imágenes se utilizan para el diagnóstico de enfermedades y lesiones. DICOM es un formato de imagen reconocido y puede ser almacenado en una variedad de medios digitales , puede imprimirse y ser transmitida electrónicamente para la visualización remota y diagnóstico.

#### **Composición del sistema**

El sistema incluye tres componentes principales y algunos periféricos. Los tres componentes principales son el pórtico (Gantry), Couch (mesa de exploración del paciente) y la consola.

Tabla de componentes

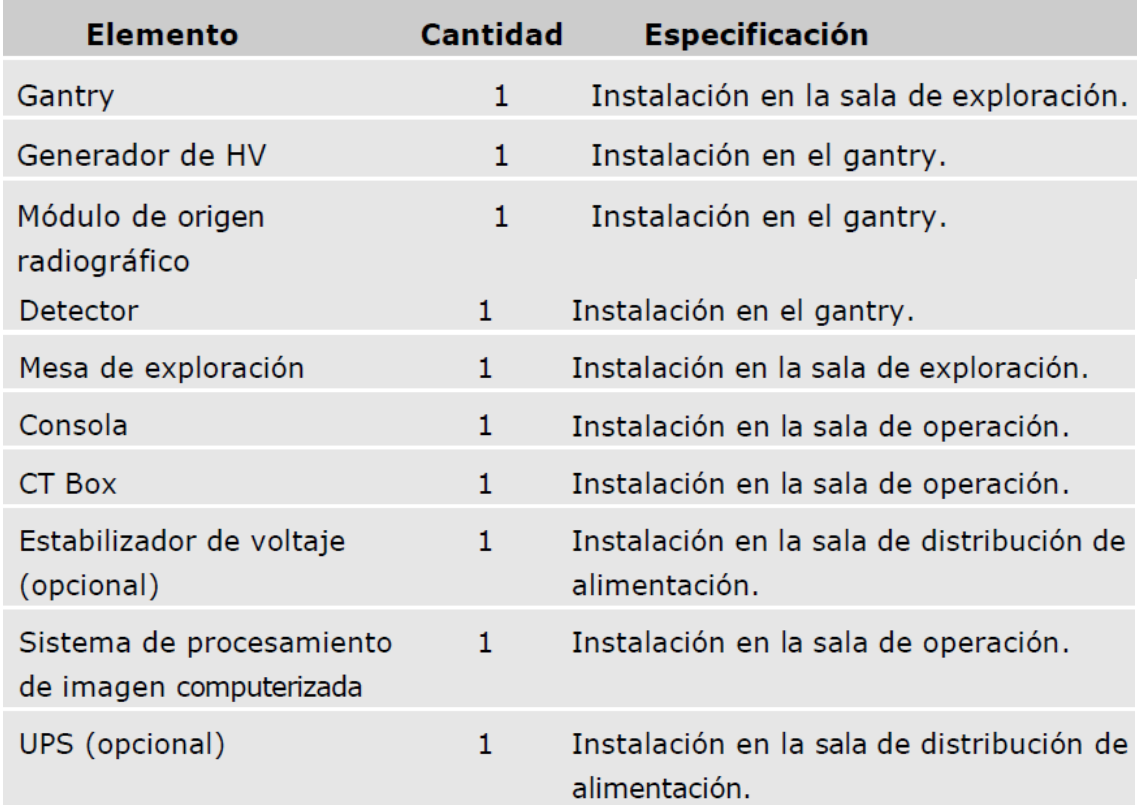

#### **GANTRY**

El gantry es la pieza esencial en las tareas de exploración. Su función principal es realizar la exposición a rayos X y la adquisición de datos. Además del tubo de rayos X. el generador de AV y el sistema de adquisición de datos, el gantry incluye los siguientes componentes, cuya información detallada se incluye en la siguiente sección:

- Panel de control  $\blacksquare$
- Interruptor de alimentación  $\bullet$
- Visualización digital y Detención de emergencia
- Localizador láser  $\bullet$

#### **Pantalla del gantry**

En la pantalla del gantry, situada en la parte superior de este, se muestran el estado del escáner de CT e información sobre la exploración. En la esquina inferior izquierda se indica la hora y en la esquina inferior derecha, la capacidad de calor del tubo . Arriba se muestra información sobre el paciente: su nombre, sexo, ID y edad. Además se indica la siguiente información: Espera, Posicionamiento, ECG y frecuencia cardíaca, Escáner listo, Explorando y Exploración superior, etc.

| Sr. Joe Baloney        | Hombre  |
|------------------------|---------|
| ID 2013123456789       | 40 años |
|                        |         |
| <b>Posicionamiento</b> |         |
|                        |         |

Figura 3-1 Pantalla del gantry

#### **Panel de control**

En los laterales derecho e izquierdo del gantry delantero y trasero se ubica un panel de control. Al pulsar los botones de los paneles de control el operador puede hacer avanzar o retroced er, subir y bajar la mesa de exploración, así como angular el gantry hasta la posición del paciente para realizar las exploraciones.

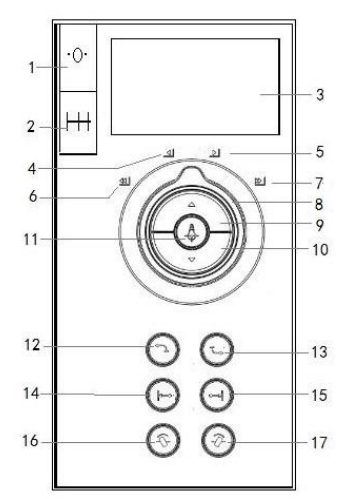

1. Botón de restablecimiento: sirve para establecer la posición de la mesa de exploración en cero.

2. Intervalo seguro: muestra el intervalo de movimiento seguro entre la mesa de exploración y el gantry.

3. Pantalla: muestra el ángulo de angulación, la altura de la mesa de exploración, la posición horizontal de la mesa de exploración y mensajes de rayos X.

4. Luz de movimiento lento de la mesa de exploración hacia adentro: gire el botón de control de la mesa de exploración a esta posición y la mesa de exploración se moverá lentamente hacia adentro.

5. Luz de movimient o lento de la mesa de exploración hacia afuera: gire el botón de control de la mesa de exploración a esta posición y la mesa de exploración se moverá lentamente hacia afuera.

6. Luz de movimiento rápido de la mesa de exploración hacia adentro: gire el botón d e control de la mesa de exploración a esta posición y la mesa de exploración se moverá rápidamente hacia adentro.

7. Luz de movimiento rápido de la mesa de exploración hacia afuera: gire el botón de control de la mesa de exploración a esta posición y la mesa de exploración se moverá rápidamente hacia afuera.

8. Botón de control de la mesa de exploración: gire el botón de control de la mesa de exploración hasta alguna de las posiciones para controlar el movimiento de la mesa

de exploración.

9. Mover mesa de exploraci ón hacia arriba: permite subir la mesa de exploración hasta una altura predefinida, mientras va avanzando hacia la abertura, para mantener una distancia relativa estable entre la mesa de exploración y el gantry. Si la posición de la mesa de exploración es inferior a 2 mm, esta no se moverá horizontalmente.

10. Mover mesa de exploración hacia abajo: permite bajar la mesa de exploración hasta una altura predefinida, mientras va alejándose de la abertura, para mantener una distancia relativa estable entre la mesa de exploración y el gantry. Si la posición de la mesa de exploración llega al final, no se moverá horizontalmente. 11. Encendido/apagado de la luz del láser: se utiliza para encender o apagar las luces

interna y externa del láser que se emplean para el posicio namiento del paciente en el plano de corte.

12. Mover mesa de exploración automáticamente hacia adentro: permite subir la mesa de exploración hasta 282 mm y, a continuación, moverla hasta la posición horizontal máxima y una altura de 345 mm automáticamente.

13. Liberación del paciente: se utiliza para mover la mesa de exploración (hacia afuera y abajo) y el gantry (a la angulación cero) hasta las posiciones en las que resulte más sencillo sacar al paciente y finalizar el procedimiento de exploración. La mesa de e xploración se desplaza hasta la posición más alejada del gantry y se baja hasta alcanzar su altura mínima. Si se suelta el botón antes de finalizar el procedimiento, se detienen todos los movimientos.

14. Índice de mesa de exploración hacia adentro: se emplea para mover la mesa de exploración una determinada distancia hacia la apertura del gantry. La distancia es aquella existente entre las luces interna y externa del láser.

15. Índice de mesa de exploración hacia afuera: se emplea para mover la mesa de exploración hacia atrás una determinada distancia hacia la apertura del gantry. La distancia es aquella existente entre las luces interna y externa del láser.

16. Angulación +: sirve para angular el gantry y alejarlo de la mesa de exploración. 17. Angulación --: sirve para an gular el gantry y acercarlo a la mesa de exploración. **ADVERTENCIA:**

 Observe el estado del paciente mientras hace funcionar CT Box y los paneles de control.

#### **NOTA:**

 Luces LED de habilitación: los botones de los paneles de control se encuentran activados siempre que la Luz LED de habilitación correspondiente esté ENCENDIDA. De lo contrario, no funcionarán.

 Puede pulsar brevemente los botones Mover mesa de exploración h acia adentro y Mover mesa de exploración hacia afuera para lograr un posicionamiento preciso en la CCT.

#### **Interruptor de alimentación**

El interruptor se encuentra en uno de los laterales del gantry.

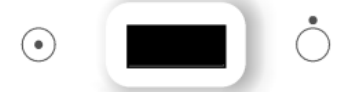

Este es el interruptor de alimentación del escáner CT. Pulse para encenderlo y para apagarlo. Cuando el voltaje de la fuente de alimentación es inferior al requerido o cuando se pulsa el botón de Detención de emergencia, se apagará el escáner. Cuando el voltaje de la fuente de alimentación alcanza el valor requerido o cuando se restablece el botón de Detención de emergencia, será necesario apagar el dispositivo manualmente. A continuación, vuelva a iniciar el escáner.

#### **Localizador láser**

El botón de encendido/apagado de la luz del láser enciende y apaga el láser de marcado.

Para lograr un posicionamiento preciso del paciente en el plano de corte, pulse el botón de encendido/apagado de la luz del láser.

El plano de corte está marcado por un rayo de luz largo y delgado. El centro de la apertura del g antry está delimitado por rayos perpendiculares más cortos y gruesos sobre la parte superior y los laterales del cuerpo.

El sistema contiene dos localizadores láser internos, que se ubican respectivamente sobre la parte superior izquierda y el lateral dere cho del centro del gantry en la dirección Z.

Además, el sistema cuenta con cuatro localizadores láser externos.

Uno se ubica en el lateral derecho de la cubierta frontal del gantry. Otro se ubica en el lateral izquierdo de la cubierta frontal del gantry. L os otros dos están ubicados en la parte superior de la cubierta frontal del gantry y emiten un rayo láser con forma de cruz.

Cuando el localizador láser está encendido, el campo de luz láser indica el corte central que será explorado.

 $\Box$  La precisión del loca lizador láser interno es de  $\pm$  1 mm.

 $\Box$  La precisión del localizador láser externo es de  $\pm$  3 mm.

#### **ADVERTENCIA:**

 $\Box$  El circuito del equipo se encuentra en la parte interna del módulo del localizador láser y todo daño provocado al ánodo de la superficie puede causar una avería del localizador láser.

#### **NOTA:**

 $\Box$  No mire directamente al rayo láser.

 $\Box$  El uso de instrumentos ópticos con este producto, tales como gafas con muchas dioptrías o de espejo, puede aumentar el peligro de lesiones oculares. Asegúrese de que, para e xploraciones de la cabeza, el paciente use las gafas de protección adecuadas cuando los rayos láser estén encendidos.

 $\Box$  No es necesario utilizar un ventilador en el módulo del localizador láser; sin embargo es necesario que haya buena circulación de aire cerca del equipo.

 $\Box$  Los daños provocados por operaciones de desmontaje no autorizadas, descomposición, modificaciones, vandalismo y uso indebido del localizador láser no están cubiertos por la garantía.

#### **Mesa de exploración**

La mesa de exploración transporta al paciente hasta la posición de exploración dentro del gantry.

Consta de los siguientes componentes:

 $\Box$  La parte superior de la mesa de exploración, que se puede mover de forma independiente hacia adentro y hacia afuera del gantry, y se puede subir o bajar.  $\Box$  El botón de desbloqueo de la mesa de exploración, que consta de dos botones, uno a cada lado de la mesa de exploración.

 $\Box$  El pedal de desbloqueo de la mesa de exploración:

#### **ADVERTENCIA:**

 $\Box$  El peso máximo del paciente que admite la mesa de exploración es de 205 kg (300 Kg., opcional).

#### **NOTA:**

 $\Box$  Los materiales de la colchoneta y la almohadilla cumplen las especificaciones de biocompatibilidad según la norma ISO 10993. Estos materiales no causarán reacciones alérgicas en conta cto con el paciente.

 $\square$  Se emplean métodos y materiales de limpieza que se ha demostrado que no causan alergias.

 $\Box$  La mesa de exploración se moverá hacia atrás cuando se inicie la actividad del escáner.

#### **Consola**

La consola está formada por las siguientes piezas principales:

 $\Box$  Monitor

 $\Box$  CT Box

 $\Box$  Cabina de la consola

#### **ADVERTENCIA:**

 $\Box$  En el disco duro local no se permite la instalación de otros archivos que no sean el software operativo o los datos de las imágenes, o bien la instalación o actualización del software.

□ No con ecte la base múltiple que se encuentra dentro de la cabina de la consola con otros dispositivos, salvo el monitor, el ordenador de la consola y el interruptor de alimentación del concentrador y CT Box.

#### **Módulo de origen radiográfico**

El módulo de origen radiográfico consta de un tubo de rayos X, el componente del tubo de rayos X y el colimador.

#### **Detector**

El sistema detector está montado en el gantry.

#### **SAI (Sistema de Alimentación Ininterrumpida)**

- $\Box$  Tipo: BU2002RWL
- $\Box$  Voltaje nominal de salida: 220 V
- $\Box$  Capacidad de potencia de salida: 2000 VA/1400 W

#### **Lector de códigos de barras (opcional)**

El software del escáner NeuViz 128 permite el uso de un lector de códigos de barras para introducir los datos del paciente en el formulario de datos del paciente. Esta opción se puede usar si se implementa el sistema de gestión HIS/RIS en el centro.

#### **ADVERTENCIA:**

 $\Box$  Evite dirigir el lector de códigos de barras hacia los ojos de cualquier persona. La luz del láser podría causar lesiones oculares.

 $\Box$  Evite que personal no cualificado tenga acceso al lector de códigos de barras.

 $\Box$  El lector de códigos de barras cumple con las normas IEC60825 2, FDA Clase 2 y FDA 21CFR.

3.3. Cuando un producto médico deba instalarse con otros productos médicos o conectarse a los mismos para funcionar con arreglo a su finalidad prevista, debe ser provista de información suficiente sobre sus características para identificar los productos médicos que deberán utilizarse a fin de tener una combinación segura;

El producto se suministra con todos los componentes necesarios para su instalación y uso, no debe conectarse a otros productos médicos o accesorios no suministrados por Neusoft junto con el equipo.

3.4. Todas las informaciones que permitan comprobar si el producto médico está bien instalado y pueda funcionar correctamente y con plena seguridad, así como los datos relativos a la naturaleza y frecuencia de las operaciones de mantenimiento y calibrado que haya que efectuar para garantizar permanentemente el buen funcionamiento y la seguridad de los productos médicos.

#### **Revisión diaria**

- · Para la mayoría de los sistemas, se recomienda mantener el sistema encendido las 24 horas de forma ininterrumpida. Esto se aplica a los sistemas que cuentan con aire acondicionado las 24 horas.
- · Para el sistema sin aire acondicionado las 24 horas, se debe apagar el suministro del gantry pulsando el interruptor de alimentación que se encuentra en el lateral del gantry cuando la refrigeración no está disponible.
- · Cuando esté preparado para reanudar la exploración, siga los procedimientos de inicio en Inicio del sistema.

#### **Head Scan**

Realizar una exploración del Layer de Agua del phantom (maniquí) de cabeza con los parámetros de análisis de rutina.

Para todas las imágenes, el ROI (Región de interés) se fijará en el rango del centro de la imagen fantasma  $7000 \pm 2000$ mm2.

Compruebe la AV (Valor medio) y SD (desviación estándar) si son  $0 \pm 4$  HU y 7,2  $\pm$  1,0 HU respectivamente.

- La capa de agua de maniquí de cabeza se encuentra en el centro de exploración.
- Escanear y obtener imágenes con los siguientes parámetros de exploración.

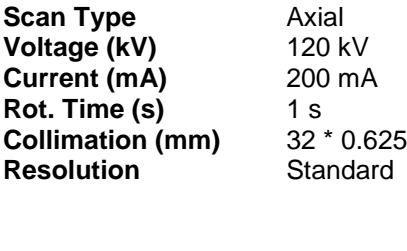

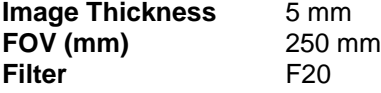

#### **Body Scan**

Ponga el fantasma del cuerpo en el centro del círculo de exploración. Realizar una exploración con los siguientes parámetros:

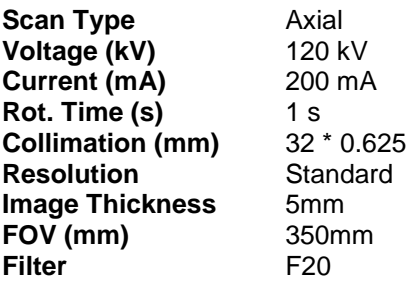

Las siguientes son algunas de las normas para la reconstrucción de la imagen:

• No "artifact" en cualquier imagen.

• El coeficiente de atenuación fantasma será de 99 ± 4 HU (O es el valor de CT en la etiqueta del fantasma más o menos 4 HU) y la SD 17,5 ± 2,6 HU.

Precaución:

• Toda la medición se realizará por separado en una pequeña ROI en el rango de área de la aguja y la región seleccionada.

Debido a una variedad de materiales se utilizan, los coeficientes reale de atenuación son diferentes de los enumerados.

El valor en la etiqueta del fantasma se adoptará en este caso.

• Para todas las imágenes, el ROI será de alrededor del centro de la imagen fantasma 14.000 ± 1000mm2. Y el ROI no debe tocar la columna de teflón o el pozo de agua.

Procedimiento de Calibración Diaria Rápida

Para mantener la calidad de la imagen, efectúe el procedimiento de calibración rápida una

vez al día.

1. Abra la pantalla Vigilar la exploración.

- Deje libre la abertura del gantry y asegúrese de que esté vacío.
- Suba la mesa por encima del nivel de carga del paciente.

2. Seleccione [Daily Prep] (Preparación diaria) y [Fast Cal] (Calibración rápida) para abrir la pantalla.

- Al comiernzo de cada jornada.
- Antes de la prueba de calibración.
- Antes de la calibración del sistema.

3. E1 sistema aplica por defecto la función de exploración automática.

a) El sistema selecciona automáticamente la siguiente secuencia de exploraciones:

- Comprobación del equilibrio.

- Verificación de la ventana Mylar
- Calentamiento
- Prueba de exploración del mapa de interconectividad
- Calibración rápida

b) Siga las instrucciones del sistema para iniciar la primera exploración. c) Manténgase cerca de la consola durante la adquisición automática, de modo que pueda parar los rayos X si alguien entra en la sala del escáner.

#### **Prueba semanal de los dispositivos de seguridad**

Lleve a cabo los siguientes exámenes semanalmente. Si alguna de las pruebas falla, póngase en contacto con ingeniero de servicio calificado y no opere el escáner hasta que el problema se corrija.

1. Encienda el CT.

2. Cuando el CT está listo para escanear, pulse el botón de la parada de emergencia

. Un sonido de "chasquido" debe ser oído cuando el sistema desexcita.

3. Luego, trate de mover el couch y la inclinación del gantry mediante los botones en los paneles de control del gantry. La mesa (couch) no debe moverse y el gantry no debe inclinarse.

4. Repita los pasos 2 y 3 para cada uno de los botones de parada de emergencia.

5. Pulse un botón de parada de emergencia del panel de control del gantry. Debe ser posible mover manualmente la tapa de la mesa libremente con mínima resistencia. 6. Después de la restauración de todas las condiciones de parada de emergencia, lleve a cabo un calentamiento del tubo. Monte el phantom de control de calidad y realice el protocolo de control de calidad QA.

7. Asegúrese de que el anillo de plexiglás, en el interior del gantry, está limpio y no dañado.

## **Tube Warm Up**

Tube Warm Up es un proceso que lleva el tubo a temperatura de operación normal después de una pausa en la operación del sistema. Este proceso es necesario una vez al día antes de las exploraciones se pueden realizar en los pacientes. Cuando la capacidad de calor del tubo es inferior a 10%, aparecerá un mensaje para recordar al operador realizar el Tube Warm Up.

Para calentar el tubo:

- 1. Asegúrese de que no hay nadie en la sala de exploración.
- 2. Asegúrese de que la puerta de la sala de exploración esté bien cerrada.
- 3. Seleccione Servicio en la barra de flujo de trabajo.
- Aparece la interfaz de servicio.
- 4. Clic Tube Warm Up.

Aparece la interfaz Tube Warm Up.

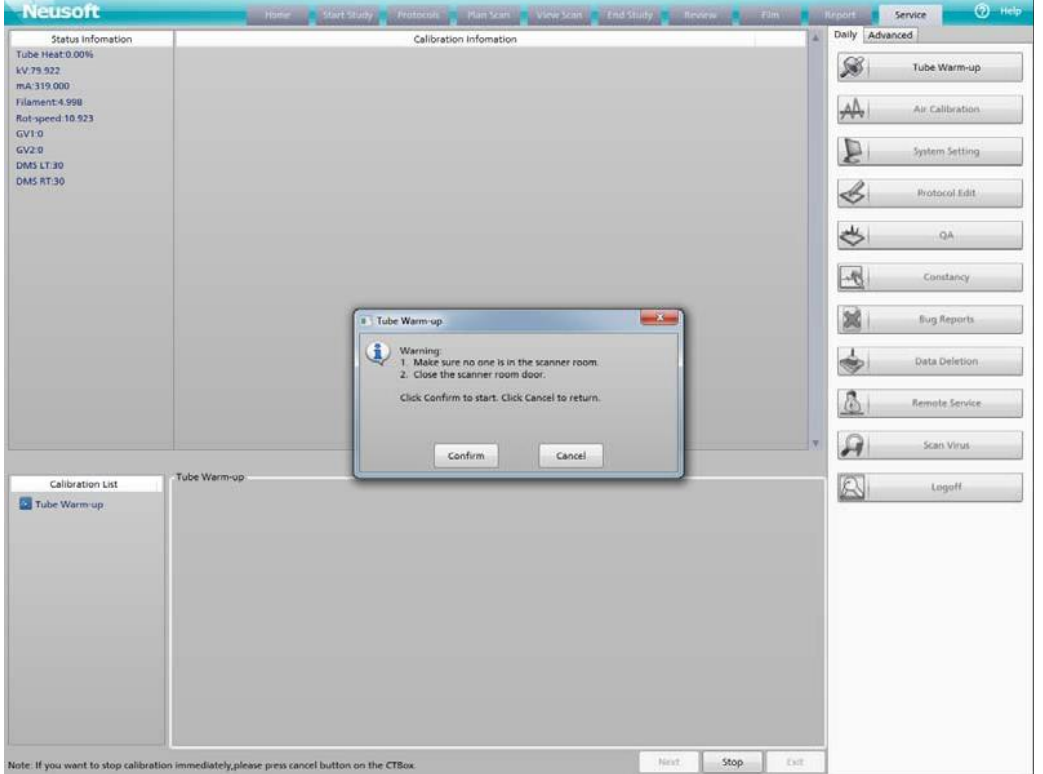

IF-2021-60607406-APN-INPM#ANMAT

5. Realizar las operaciones siguiendo las instrucciones. Después de que el proceso se completa, el calor del tubo será igual al valor establecido en el Setting del Sistema y un mensaje de "Tube Warm Up complete" aparece.

ADVERTENCIA:

• No realice el Tube Warm Up cuando hay una persona en la sala de exploración.

#### **MANTENIMIENTO PLANIFICADO (PM)**

Los siguientes cuadros explican los procedimientos de mantenimiento planificado (PM), así como su frecuencia. El PM del NEUVIZ se basa en el número de las revoluciones del gantry.

El PM se realiza por cada millón de revoluciones del estativo. En promedio, el escáner NEUVIZ efectúa 2.050.000 de revoluciones al año, de modo que el escáner recibirá un procedimiento de PM unas dos veces al año.

Continúa en la siguiente página

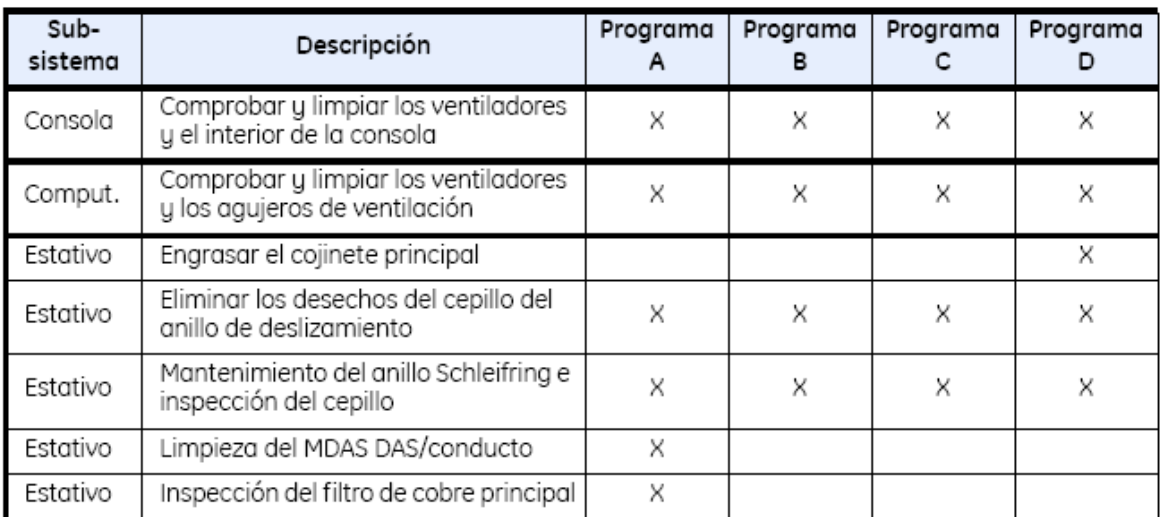

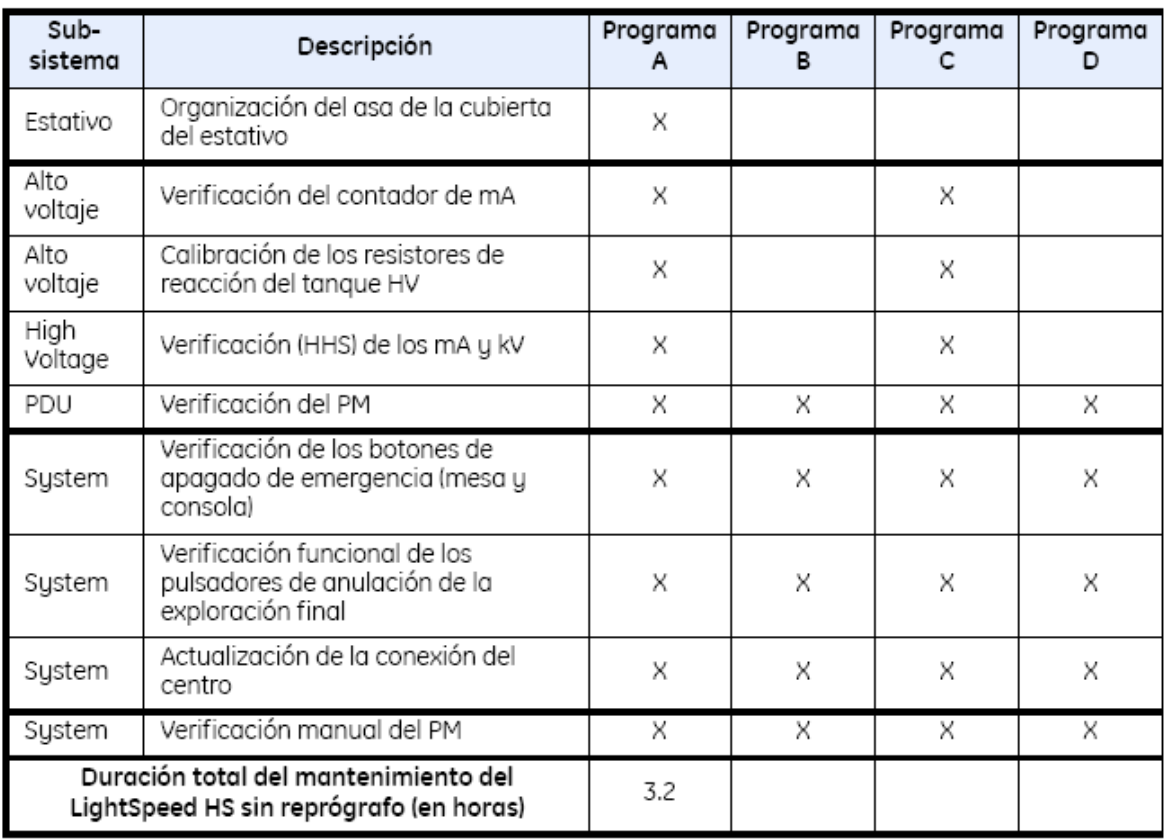

**Tabla 15-1** Programa de PM del NEUVIZ (basado en un ciclo anual de 2.000.000 de revoluciones)

**Programa A** - El ciclo de PM se efectúa cada millón de revoluciones del estativo.

El PM del NEUVIZ está previsto para estativos que realizan 2,5 millones de revoluciones al año.

3.5. La información útil para evitar ciertos riesgos relacionados con la implantación del producto médico;

No corresponde, Producto no implantable.

3.6. La información relativa a los riesgos de interferencia recíproca relacionados con la presencia del producto médico en investigaciones o tratamientos específicos;

AVISO: Las exploraciones de CT pueden causar interferencias con dispositivos implantables, como marcapasos o neuro-estimuladores, y pueden provocar cambios en su funcionamiento. Consulte con el asistente/línea telefónica del Servicio técnico del fahricante de dispositivos implantables, antes de la exploración.

Respete también los avisos e instrucciones para los operadores del fabricante de dispositivos implantables.

3.7. Las instrucciones necesarias en caso de rotura del envase protector de la esterilidad y si corresponde la indicación de los métodos adecuados de reesterilización;

No corresponde, producto no estéril.

3.8. Si un producto médico está destinado a reutilizarse, los datos sobre los procedimientos apropiados para la reutilización, incluida la limpieza, desinfección, el acondicionamiento y, en su caso, el método de esterilización si el producto debe ser reesterilizado, así como cualquier limitación respecto al número posible de reutilizaciones.

• Mantenga el equipo limpio. Elimine los flujos corporales para evitar riesgos sanitarios y daños a partes internas.

• Las superficies de la mesa y el gantry se deben limpiar con una solución de limpieza suave y agua. Asimismo, se puede emplear un desinfectante líquido general si es necesario.

• Se recomienda el uso de "Klor De 1000" trocloseno sódico, para desinfectar superficies.

En caso de que los productos médicos deban ser esterilizados antes de su uso, las instrucciones de limpieza y esterilización deberán estar formuladas de modo que si se siguen correctamente, el producto siga cumpliendo los requisitos previstos en la Sección I (Requisitos Generales) del Anexo de la Resolución GMC N° 72/98 que dispone sobre los Requisitos Esenciales de Seguridad y Eficacia de los productos médicos;

No corresponde, no debe esterilizarse.

3.9. Información sobre cualquier tratamiento o procedimiento adicional que deba realizarse antes de utilizar el producto médico (por ejemplo, esterilización, montaje final, entre otros);

No corresponde, No se requiere

3.10. Cuando un producto médico emita radiaciones con fines médicos, la información relativa a la naturaleza, tipo, intensidad y distribución de dicha radiación debe ser descripta;

El NEUVIZ emite radiación de rayos X.

## **Rayos X**

El tubo de rayos X contiene filamentos, un cátodo y un ánodo. El filamento envía los electrones que crean rayos X. El sistema de rayos X genera una corriente que calienta el filamento hasta que los electrones comienzan a "hervir" y se despegan del filamento. La corriente del filamento se denomina "mA". Al aumentar los mA, se incrementa el número de electrones disponibles para generar rayos X. Una alta concentración de electrones favorece una buena resolución de imagen.

El sistema de rayos X crea un potencial de alto voltaje o kV entre el cátodo y el ánodo. La carga negativa del cátodo repele los electrones que hacen hervir el filamento. La carga positiva del ánodo atrae a los electrones con carga negativa. Los electrones golpean el ánodo rotativo y desplazan los electrones del material del ánodo. Esta interacción genera calor y crea fotones de rayos X. El ánodo rota para facilitar la expansión del calor sobre una zona más amplia. Al aumentar los kV, se incrementa la velocidad de los electrones que golpean el ánodo, lo que a su vez incrementa la intensidad o "fuerza" del haz de fotones de rayos X.

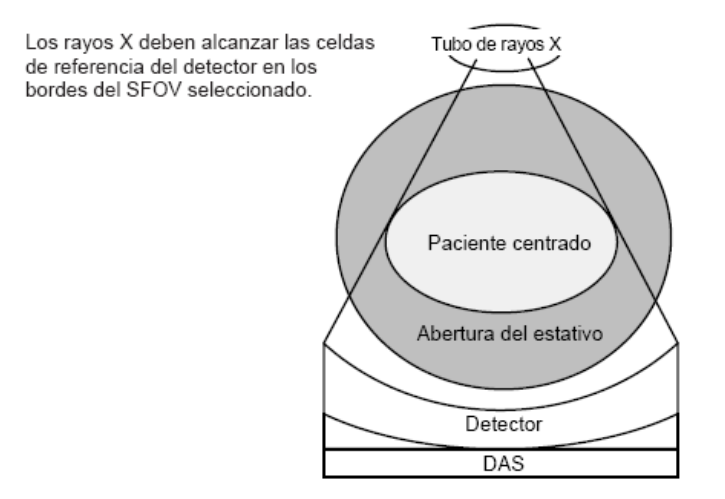

#### **Factores técnicos de escape**

Los factores técnicos de escape para la unidad de tubo son:

- 140 kV
- 25,7 mA

#### **Filtración equivalente de calidad**

#### **Unidad de tubo**

La filtración equivalente de aluminio del sistema de CT con el tubo consiste en la filtración del tubo más la filtración fija del colimador. Toda la filtración es permanente, y el usuario no puede eliminarla.

La "Filtración equivalente de calidad" del sistema de CT con el tubo de rayos X es de 6,5 mm de aluminio. Se mide a 70 kV y en conformidad con los requisitos normativos y de seguridad de la UE (IEC601-1-3:29.201).

## **Valores nominales de la exploración de la CT**

Estos valores nominales se aplican a un sistema con una selección controlada por ordenador para la técnica, el modo de exploración y la duración de la exploración. El sistema emplea un modelo matemático para seguir la temperatura del tubo. Si es necesario, este algoritmo de enfriamiento del tubo retrasa el inicio de una exploración para evitar llegar a temperaturas excesivas que pudieran dañar el ánodo del tubo o la unidad.

Este sistema utiliza dos filtros: uno para las aplicaciones de cabeza y uno para las de cuerpo. Si se selecciona el filtro de cuerpo, la "Filtración equivalente de calidad" aumenta a 5,65 mm de aluminio.

**Tabla 13-2** Carga del ánodo del tubo en kilowatts para la técnica de exploración seleccionada

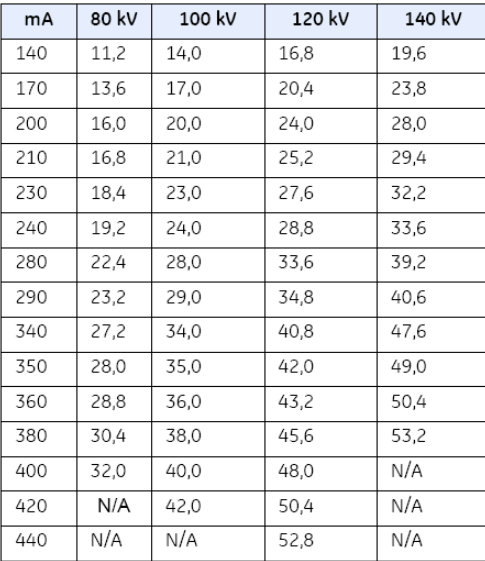

Las instrucciones de utilización deberán incluir además información que permita al personal médico informar al paciente sobre las contraindicaciones y las precauciones que deban tomarse. Esta información hará referencia particularmente a:

3.11. Las precauciones que deban adoptarse en caso de cambios del funcionamiento del producto médico;

## **Parada de emergencia**

**NOTA:** El usuario debe tomar unos minutos para localizar las paradas de emergencia en su sistema antes de explorar al paciente.

El sistema tiene una parada de emergencia en la consola y otra en cada grupo de controles de la mesa y el gantry.

#### **Todos los sistemas**

Seleccione el botón **EMERGENCY STOP** (Parada de emergencia):

• Si el sistema pierde el control de las unidades de accionamiento de la mesa o el acimut.

• Para parar completamente el movimiento del escáner, la mesa y la emisión de rayos X.

• Para cortar la alimentación al filamento del tubo de rayos X.

• Al accionar la Parada de emergencia, el tablero en movimiento puede rebasar en menos

de 10 mm, y el estativo en angulación en menos de 5 grados el punto previsto.

**NOTA:** Pulse la **PARADA DE EMERGENCIA** si el tablero, la mesa o el gantry se mueven de manera imprevista.

**NOTA:** Pulse la **Parada de emergencia del sistema** (SEO) en la pared si se produce un

incendio, inundación, terremoto o si ve humo.

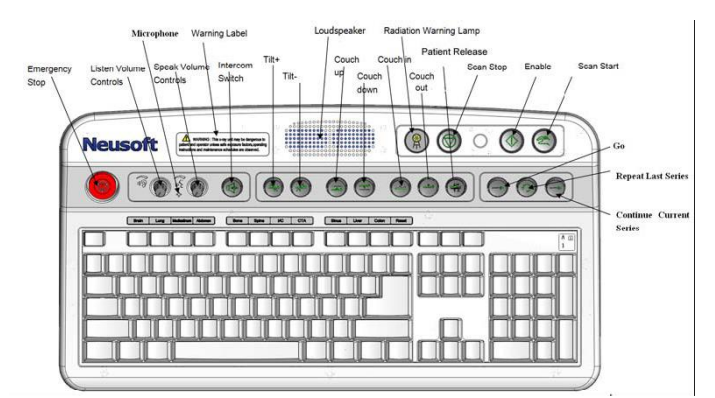

Botón de parada de emergencia en la consola (en rojo)

## **Cierre de emergencia**

El sistema incorpora dos sistemas de cierre de emergencia:

• **Parada de emergencia:** apaga todos las unidades de accionamiento y el sistema de rayos X.

• **Apagado de emergencia del sistema:** corta por completo la alimentación del sistema.

**Parada de emergencia:** cada sistema tiene cuando menos cinco botones **EMERGENCY STOP (Parada de emergencia)**. Uno en la consola del operador y uno en cada grupo de mandos del estativo.

**NOTA:** Si el tablero o la mesa comienzan a moverse de manera imprevista, pulse cualquier botón **EMERGENCY STOP (Parada de emergencia)** para cortar la alimentación al estativo, la mesa y el sistema de rayos X. Deslice el tablero manualmente para extraerlo del estativo.

**Apagado de emergencia del sistema (SEO):** todos los locales deben tener un interruptor SEO en la pared, cerca de la consola del operador (OC).

• Pulse el SEO (rojo y circular) para cortar por completo e *inmediatamente* la alimentación al sistema, incluida la OC.

• El SEO corta la alimentación del control de desconexión de la red eléctrica principal (MDC), también llamado A1.

**NOTA:** Para cortar la alimentación por completo e inmediatamente, pulse el interruptor **Apagado de emergencia del sistema** (SEO) en la pared.

#### **Cuidado de emergencia del paciente durante la emisión de rayos X**

• Seleccione **STOP SCAN (Parar exploración)** para anular los rayos X y detener el movimiento del estativo y la mesa.

• Seleccione **PAUSE SCAN (Pausa de exploración)** para poner en pausa el examen después de que la exploración en curso concluya.

• Durante un examen, el sistema hace una pausa entre exploraciones si se selecciona un botón del panel de control distinto del de las luces de alineación. Si se seleccionan los mismos botones durante una exploración, se interrumpe la emisión de rayos X.

• Seleccione **Resume (Reanudar)** en la pantalla para continuar el examen.

3.12. Las precauciones que deban adoptarse en lo que respecta a la exposición, en condiciones ambientales razonablemente previsibles, a campos magnéticos, a influencias eléctricas externas, a descargas electrostáticas, a la presión o a variaciones de presión, a la aceleración a fuentes térmicas de ignición, entre otras;

## **Seguridad contra riesgos eléctricos**

• Evite todo contacto con conductores eléctricos.

• Para garantizar un rendimiento seguro y fiable del equipo, prepare el sitio en conformidad con los requisitos de Neusoft.

• Permita el acceso sólo a personas familiarizadas con los procedimientos correctos y las

herramientas adecuadas para instalar, ajustar, reparar o modificar el equipo.

#### **PRECAUCIÓN: RIESGO DE DESCARGAS ELÉCTRICAS. NO HAY PIEZAS QUE EL OPERADOR PUEDA REPARAR. EL PERSONAL TÉCNICO CUALIFICADO DEBE REALIZAR LAS REPARACIONES.**

## **Requisitos normativos**

**NOTA:** Este equipo genera, usa y puede emitir energía de radiofrecuencia, por lo que puede causar interferencias con otros dispositivos médicos y no médicos, y de comunicaciones de radio. Para ofrecer una protección razonable contra este tipo de interferencias, el equipo se ajusta a los límites de emisiones para dispositivos médicos del grupo 1, clase A, de la norma EN 60601-1-2.

No obstante, no existe ninguna garantía de que no se producirán interferencias en una instalación particular. Si este equipo causa interferencias (encienda y apague el equipo para comprobarlo), el usuario o el personal técnico cualificado puede intentar solucionar el

problema mediante una o más de las medidas siguientes:

- Reorientar o reubicar el dispositivo interferido.
- Alejar el dispositivo interferido del equipo.
- Alimentar el equipo desde una toma distinta de la del dispositivo interferido.
- Consultar al proveedor o al representante técnico.

El fabricante declina toda responsabilidad por las interferencias causadas por el uso de

cables de conexión distintos de los recomendados, ni por modificaciones del equipo no autorizadas. Las modificaciones no autorizadas pueden anular la licencia otorgada al usuario para utilizar el equipo.

Para cumplir la normativa aplicable a una interfaz electromagnética para un dispositivo médico del grupo 1, clase A, los cables de conexión con dispositivos periféricos deben estar protegidos y correctamente conectados a la tierra. De lo contrario, el equipo puede causar interferencias de radiofrecuencia, infringiendo la directiva de la Unión Europea sobre dispositivos médicos y la normativa de la FCC.

## **Compatibilidad electromagnética (EMC)**

1. En ciertas condiciones atmosféricas, las descargas electroestáticas (ESD) de 8 kV en las proximidades de la pantalla del gantry y/o el micrófono del paciente pueden afectar

negativamente al funcionamiento del sistema:

a) **Modo sin exploración:** la pantalla del estativo puede parpadear un momento.

El sistema vuelve a su funcionamiento normal al disminuir la descarga ESD.

b) **Modo de exploración:** la pantalla del estativo puede parpadear un momento. La descarga ESD puede interrumpir la exploración en curso, lo que exige que el operador seleccione RESUME (Reanudar) para continuar la exploración cuando disminuye la descarga ESD.

2. En ciertas condiciones atmosféricas, las descargas electroestáticas (ESD) de 6 kV en las proximidades de la cubierta frontal de la consola del operador puede afectar negativamente al funcionamiento del sistema:

a) **Todos los modos:** si el control del ratón electrónico se interrumpe, el operador debe

reiniciar el sistema cuando disminuya la descarga ESD.

3. En ciertas condiciones atmosféricas, las descargas electroestáticas (ESD) de 6 kV en las proximidades de la pantalla del estativo, el micrófono del paciente, las bandas de la

ventana Mylar del estativo y algunos componentes metálicos expuestos de la mesa y la

consola pueden afectar negativamente el funcionamiento del sistema.

4. **Todos los modos:** el interfono repercute las interferencias audibles. El sistema vuelve a su funcionamiento normal al disminuir la descarga ESD.

5. Con algunas configuraciones de centros, las ráfagas transitorias eléctricas rápidas (EFT) (± 1 kV o superiores) de acoplamiento capacitivo con los cables de conexión de la

consola del operador pueden afectar negativamente el funcionamiento del sistema. 6. **Todos los modos:** el control del ratón electrónico puede interrumpirse (el ratón no puede moverse). El sistema vuelve a su funcionamiento normal al disminuir la descarga

EFT.

7. Con algunas configuraciones de centros, las ráfagas transitorias eléctricas rápidas (EFT) (± 500V o superiores) de acoplamiento capacitivo con ciertos cables de conexión de la consola del operador pueden afectar negativamente el funcionamiento del sistema.

8. **Todos los modos:** el interfono repercute las interferencias audibles. El sistema vuelve a su funcionamiento normal al disminuir la descarga EFT.

9. En algunos casos, el uso de un teléfono celular cerca del estativo en la sala de examen

durante una exploración puede ocasionar la pérdida de datos del paciente.

10. En ciertos casos, si se expone el sistema a niveles de RF (radiofrecuencia) de 3 voltios/metro en las frecuencias de 27,11 MHz, 40,56 MHz o 433,92 MHz, se puede degradar su funcionamiento.

11. **Todos los modos:** el interfono repercute las interferencias audibles. El sistema vuelve a su funcionamiento normal al disminuir la RF.

a) **Señal baja:** si el sistema se expone a un campo de RF externo, pueden aparecer artefactos de bandas en la imagen mientras se explora bajo ciertas condiciones de señal de rayos X baja, como para pacientes corpulentos. El funcionamiento vuelve a ser normal al suprimir el campo de RF externo.

3.13. Información suficiente sobre el medicamento o los medicamentos que el producto médico de que trate esté destinado a administrar, incluida cualquier restricción en la elección de sustancias que se puedan suministrar;

No Corresponde, no suministra sustancias o medicamentos.

3.14. Las precauciones que deban adoptarse si un producto médico presenta un riesgo no habitual específico asociado a su eliminación;

 El ensamblaje de tubo para rayos X contiene materiales potencialmente peligrosos, pero no representa ningún riesgo siempre y cuando no se abra ni se desmonte.

#### **Materiales peligrosos**

El ensamblaje del tubo de rayos X está compuesto de los siguientes materiales peligrosos: Plomo: Las sales de plomo son tóxicas y su ingestión puede ocasionar graves problemas. La manipulación laboral del plomo está regida por una normativa.

El colimador de rayos X contiene los siguientes materiales peligrosos: Plomo: Las sales de plomo son tóxicas y su ingestión puede ocasionar graves problemas. La manipulación laboral del plomo está regida por una normativa.

3.15. Los medicamentos incluidos en el producto médico como parte integrante del mismo, conforme al ítem 7.3. del Anexo de la Resolución GMC N° 72/98 que dispone sobre los Requisitos Esenciales de Seguridad y Eficacia de los productos médicos;

No Corresponde

3.16. El grado de precisión atribuido a los productos médicos de medición.

## **Precisión de las mediciones**

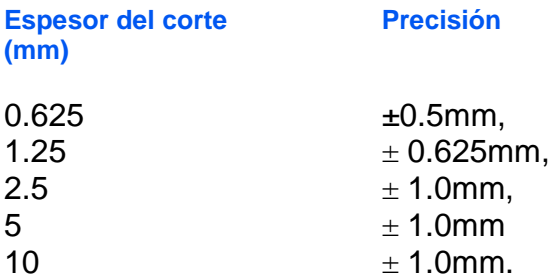

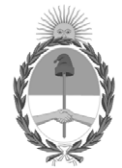

República Argentina - Poder Ejecutivo Nacional 2021 - Año de Homenaje al Premio Nobel de Medicina Dr. César Milstein

#### **Hoja Adicional de Firmas Anexo**

Número: IF-2021-60607406-APN-INPM#ANMAT

**Referencia:** ROT, E, INST, DE USO-TRIDIAGNOS S.A.,

El documento fue importado por el sistema GEDO con un total de 22 pagina/s.

Digitally signed by Gestion Documental Electronica Date: 2021.07.07 10:17:15 -03:00

Orinnero: 1F-2021-60607406-APN-INPM#ANMAT<br>
CIUDAD DE BUENOS AIRES<br> **Referencia: ROT. F., INST. DE USO-TRIDIAGNOS S.A.,**<br>
El documento fue importado por el sistema GEDO con un total de 22 pagina/s.<br>
Marcela Claudia Rizzo Di Instituto Nacional de Productos Médicos Administración Nacional de Medicamentos, Alimentos y Tecnología Médica

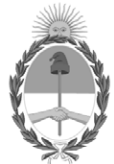

**República Argentina - Poder Ejecutivo Nacional** 2021 - Año de Homenaje al Premio Nobel de Medicina Dr. César Milstein

#### **Certificado - Redacción libre**

**Número:** 

Domingo 18 de Julio de 2021 CE-2021-64412527-APN-ANMAT#MS CIUDAD DE BUENOS AIRES

**Referencia:** 1-0047-3110-001227-20-6

#### CERTIFICADO DE AUTORIZACIÓN E INSCRIPCIÓN

Expediente Nº: 1-0047-3110-001227-20-6

La Administración Nacional de Medicamentos, Alimentos y Tecnología Médica (ANMAT) certifica que de acuerdo con lo solicitado por TRIDIAGNOS S.A., se autoriza la inscripción en el Registro Nacional de Productores y Productos de Tecnología Médica (RPPTM), de un nuevo producto con los siguientes datos identificatorios característicos:

Nombre descriptivo: Tomógrafo Computado de Corte Múltiple

Código de identificación y nombre técnico del producto médico, (ECRI-UMDNS):

13-469 Sistemas de Exploración por Tomografía Computarizada

Marca(s) de (los) producto(s) médico(s): NEUSOFT

Clase de Riesgo: III

Indicación/es autorizada/s:

Tomografía computadorizada de cuerpo y cabeza

Modelos:

NeuViz 16 Classic; NeuViz 16 Essence; NeuViz PRIME; NeuViz GLORY; NeuViz 64 In; Neuviz 128

Período de vida útil: 10 años

Condición de uso: Uso exclusivo a profesionales e instituciones sanitarias

Fuente de obtención de la materia prima de origen biológico: No Corresponde

No utiliza materia prima de origen biotecnológico

Forma de presentación: Por Unidad

Método de esterilización: No Corresponde

Nombre del fabricante:

Neusoft Medical Systems Co., Ltd

Lugar de elaboración:

No 177-1 Chuangxin Road, Hunnan District, Shenyang, Liaoning 110167, CHINA

Se extiende el presente Certificado de Autorización e Inscripción del PM-1081-30, con una vigencia cinco (5) años a partir de la fecha de la Disposición autorizante.

Expediente Nº 1-0047-3110-001227-20-6

AM

Digitally signed by Gestion Documental Electronica Date: 2021.07.18 23:41:55 -03:00

Valeria Teresa Garay Subadministradora Nacional Administración Nacional de Medicamentos, Alimentos y Tecnología Médica